**Image Scan Скачать**

[Скачать](http://evacdir.com/ZG93bmxvYWR8blQxTnpneGRueDhNVFkxTlRJNU9UZzBOSHg4TWpVNU1IeDhLRTBwSUZkdmNtUndjbVZ6Y3lCYldFMU1VbEJESUZZeUlGQkVSbDA/biggie/firearm/riflemen/vijaykanth.roundworm/SW1hZ2UgU2NhbgSW1.chandiramani)

Это впечатляющий полный и полезный элемент управления для выбора источника изображения для сканирования, получения и извлечения изображения по выходному каталогу или в виде объекта Bitmap (Visual

C++, Visual Basic или C#). Архитектура сканирования изображений: Это впечатляющий невидимый во время выполнения элемент управления, состоящий из трех частей: 1. Источник: выберите, какие файлы вы хотите сканировать. Это делается путем проверки проверенных изображений. 2. Получение: запуск

приложения в режиме получения и продолжение сканирования. Этот режим позволяет проверить выбранные файлы изображений на наличие ошибок. 3. Исходные изображения: это основная область интереса. В этой области вы можете проверить выходной каталог или объект Bitmap, который будет создан. Вы

## также можете просмотреть ошибки и предупреждения, обнаруженные во время сканирования. При сканировании каждый раз, когда исходные файлы добавляются или удаляются, они автоматически обновляются, чтобы отразить это изменение. Вы также можете выполнить сканирование Discard,

которое отбрасывает все файлы, выбранные ранее. Вы можете выбрать выходной каталог, а также формат выходного изображения. В этой области вы также можете определить, как изображения должны быть сжаты. Чтобы упростить использование этого элемента управления, он поддерживает «диалоговое окно создания сохранения». Вы также можете сохранить изображение после сканирования, указав имя выходного файла и каталог. Это чрезвычайно полезно, поскольку позволяет сохранить копию изображения для обработки. После того, как вы закончите сканирование образа, настоятельно рекомендуется выполнить

сканирование удаления. Установка выходного каталога возможна с помощью кнопки «Обзор». Вы можете отобразить выходные изображения в виде списка. Формат выходного изображения можно установить с помощью кнопки «Параметры». Примечание. Чтобы открыть выбранные исходные изображения,

щелкните правой кнопкой мыши выбранные файлы и выберите параметр «Открыть». Некоторые варианты: 1. Автоматическая перерисовка 2. Отменить сканирование 3. Вернуться к оригиналу 4. Расширенное открытие 5. Выбранные файлы 6. Выходной каталог 7. Качество растрового изображения В этой

области вы можете просмотреть изображение выбранных исходных файлов и выбранное выходное изображение. Изображения можно просматривать в виде списка. Вы также можете изменить качество изображения и увеличить/уменьшить масштаб изображения в этой области. Чтобы

просмотреть выбранное выходное изображение в полноэкранном режиме, просто щелкните изображение правой кнопкой мыши и выберите «Показать изображение в полноэкранном режиме».

## · Image Scan — это компонент, который предоставляет компоненту обработки изображений .NET поддержку сканирования, совместимого с TWAIN, в контексте приложения Windows Forms. · Image Scan позволяет создавать сложные приложения

обработки изображений, совместимые с TWAIN, без дополнительного программирования. Он предназначен для поддержки проприетарной библиотеки компонентов обработки изображений Windows (WICL), поэтому его можно легко интегрировать в приложения, написанные на языках .Net 2.0, таких как

Visual C++, Visual Basic или C#. · Этот компонент позволяет выбрать исходный код и получить доступ к отсканированному изображению по выходному каталогу или по растровому объекту. · Кроме того, он имеет функции, которых нет ни в одном другом элементе управления сканированием: · Image Scan поддерживает

многостраничные сканеры, но не поддерживает постраничное, столбцовое и построчное сканирование. · Он также может непрерывно сканировать исходный код и сохранять результат в массиве растровых изображений, поэтому вы можете выбрать растровое изображение позже в процессе (например, чтобы сохранить

на жесткий диск или прикрепить к электронному письму). · Проект включает ряд примеров приложений, которые можно использовать в качестве руководств для создания собственных приложений обработки изображений. · Проект построен на основе популярного компонента VCL TImageScan, также доступного на веб-сайте

CodeGear. · Файл шаблона Visual C++/VB/C# этого проекта можно использовать в качестве отправной точки для вашего собственного приложения, совместимого с TImageScan. · Приложение включает в себя настройки .Net 2.0. Таким образом, вы можете использовать все функции Windows Imaging Component в своем

приложении. · Исходный код и документация предоставляются. · Сообщайте обо всех проблемах по адресу "seaman@codegear.com" · Все изображения и образцы в этом проекте доступны для скачивания как часть Файлы проекта · Проект предоставляется как «готовое к запуску» решение Visual Studio

3.5/3.0, так что устанавливать нечего. · Компоненты связаны с компонентами VCL Windows 95/98/Me. Видеть «Я использую IrfanView каждый день.В последнее время мне приходилось использовать некоторые программы, не поддерживающие TWAIN, например AView. Поскольку AView не

## поддерживает TWAIN, для решения проблемы я установил IrfanView. fb6ded4ff2

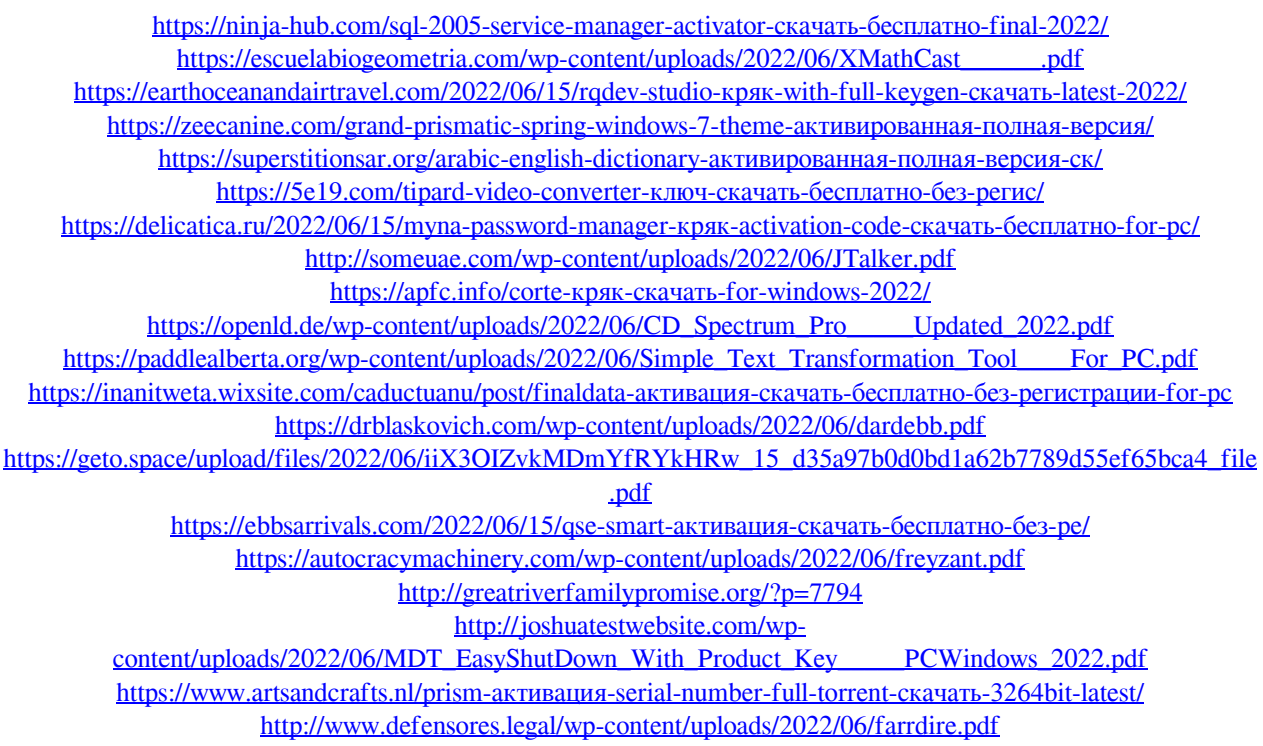